Bitget交易中心作为一个数据虚拟货币交易,拥有许多与众不同的特点手机软件, 使之成为了众多数字货币交易者的最佳选择。本文将从合约交易、手机端交易等多 个方面来讲解Bitget的特点手机软件,为什么非常值得投资者体验。

 Bitget的合约交易功能也是独特的特点手机软件之一。合约交易是一种杠杆炒股方 法,用户可以根据借款的形式进行交易,进而变大交易盈利。Bitget的合约交易服 务平台提供了多种数字货币的合约交易产品,包含永续合约、股指期货合约等,满 足了不同投资者的交易需求。合约交易服务平台还提供了多种投资工具和结构,如 止盈止损、杠杆倍数等,帮助大家更好地进行合约交易。根据合约交易,投资者能 够在短时间内得到更高的收益,还可以通过对冲交易等形式减少资金风险。

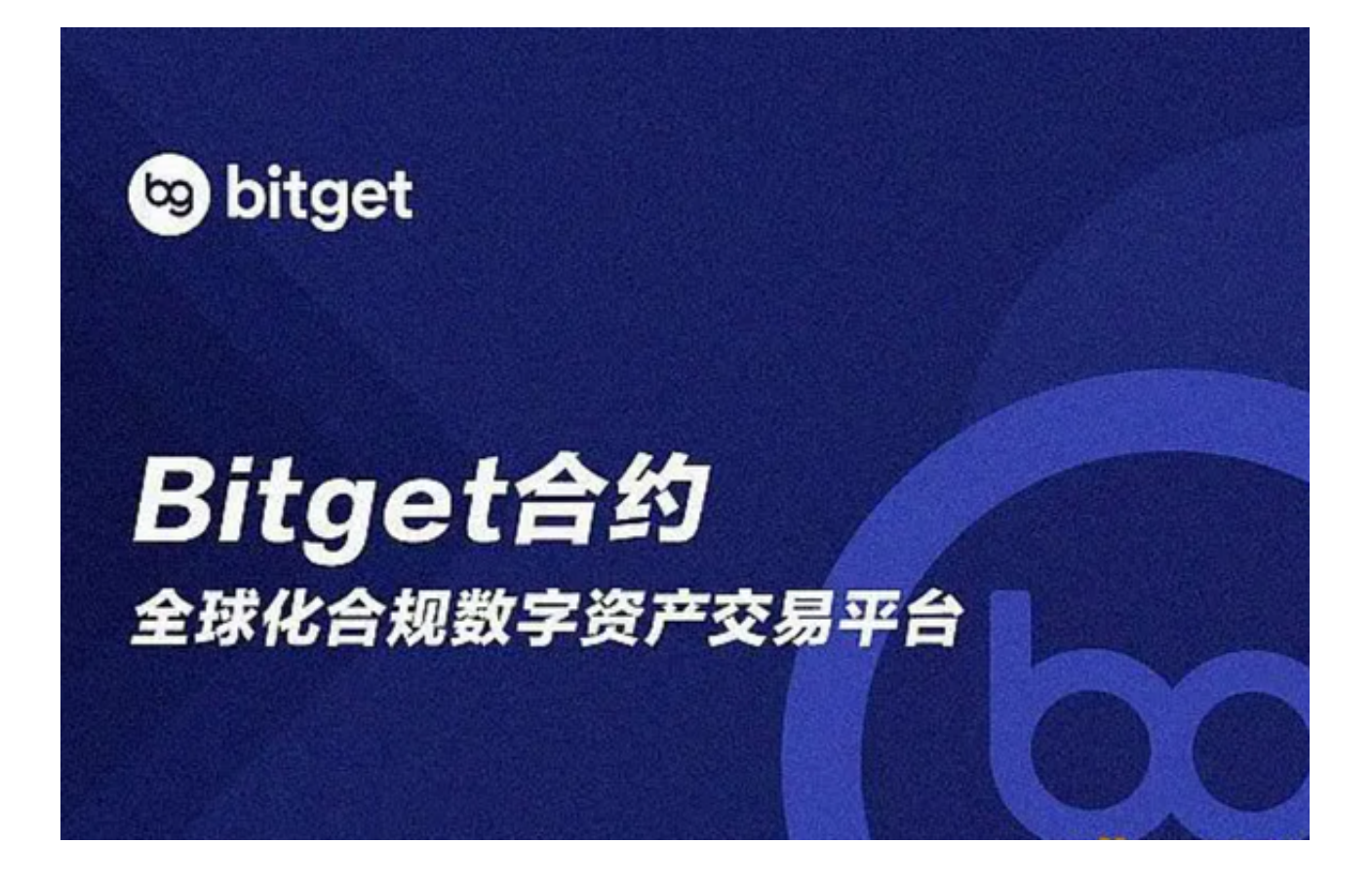

 Bitget的手机端行情软件都是独特的特色之一。手机端行情软件用户可以随时随地 进行数字货币交易,省时省力。Bitget的手机端行情软件具备简约清楚的交易页面 ,功能完善,实际操作顺畅。用户可通过手机端系统进行账号管理、交易提交订单 市场行情查询等行为,完成了数字货币交易的便利性。除此之外,Bitget的手机 端手机软件还提供了多种市场行情分析专用工具、实时资讯等服务,帮助大家更好 地进行交易管理决策。手机端行情软件的便捷性和作用多元性,使得用户能够随时 随地进行数字货币交易。

 Bitget APP是一款方便大家开展数字货币交易的一种手段,投资者可以在手机上 随时随地进行交易。

一、有关下载Bitget APP:

1.在应用商店搜索"Bitget",或在Bitget官电脑上下载APP。2.立即下载后,等 待下载进行。3.下载完了后,点一下"开启"进到APP。

二、安装Bitget APP

1.打开下载完成Bitget APP。2.点一下"组装"按键, 等候安装完毕。3.安装完毕 后,点一下"开启"按键进到APP。

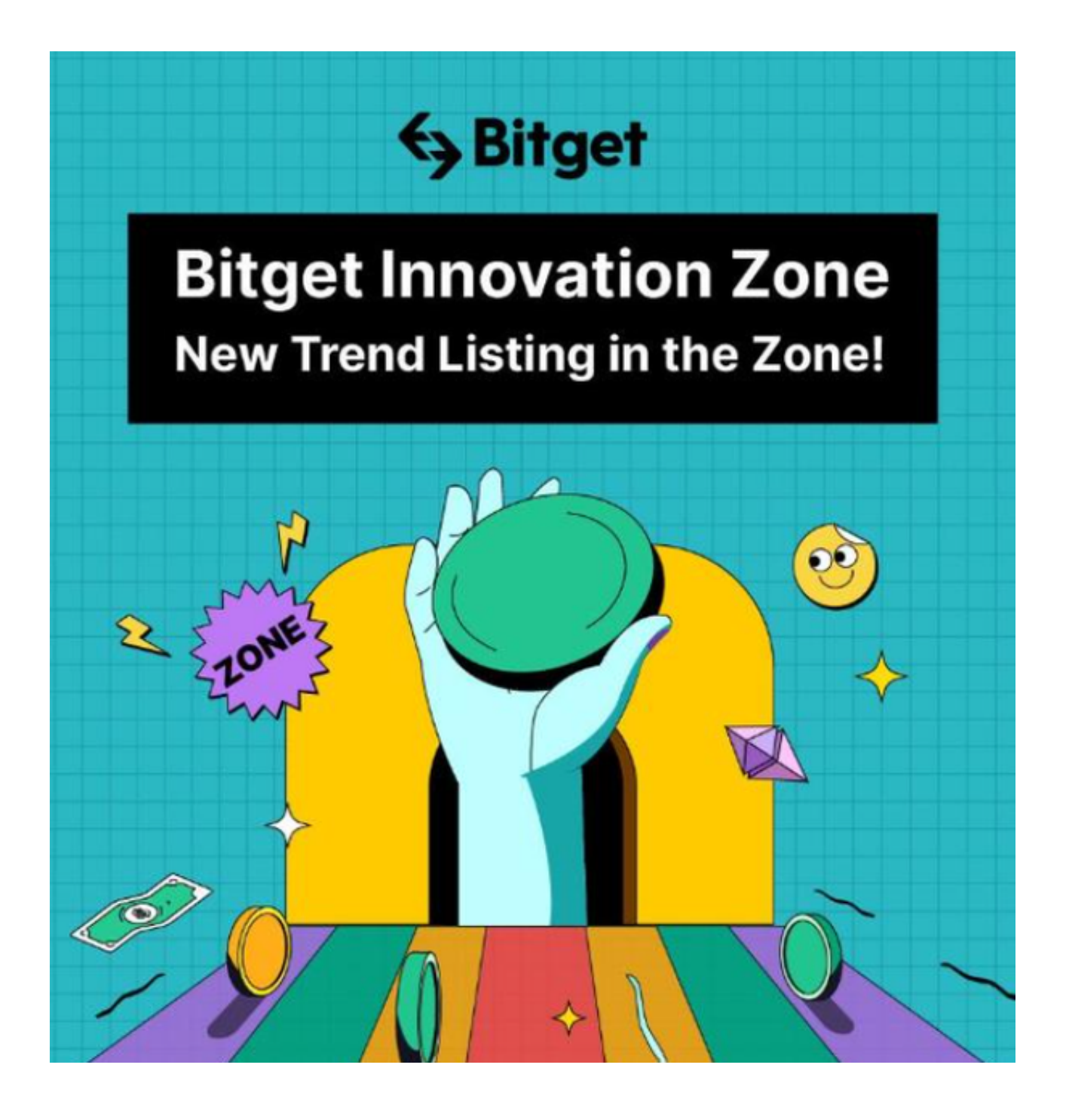

三、申请注册Bitget账户

1.开启Bitget APP, 点一下"申请注册"按键。2.填好基本信息, 包含手机号、短 信验证码、账户密码等。3.点一下"申请注册"按键,完成注册。

四、登陆Bitget账户

1.开启Bitget APP,键入创建账户填好的手机号码账号和密码。2.点一下"登陆"

按键,进到Bitget账户。

五、使用Bitget APP

1.登陆Bitget账号后,能够进行数字货币的交易、在线充值、取现等行为。2.在AP P主页可以看一下数字货币的市场行情和交易深度。3.在"财产"网页页面能够查看 自己的数据货币资产和交易明细。

 总的来说,Bitget作为一个数据虚拟货币交易,拥有许多与众不同的特点手机软件 ,如跟单员、合约交易、手机端交易等,这种特点手机软件为用户提供更多的可能 性和便利,增强了交易交易挑战性,也提升了交易效率。因而,Bitget的特点手机 软件非常值得投资者体验。当然,在开展数字货币交易时,投资者也应当根据自身 需求和风险承受度做出合理的挑选,理性投资。